オンライン診療アプリ クロン

Ocuron

# オンライン診療とは

オンライン診療とは、国が認めた正規の診察です。

予約から問診、診察、処方、決済までインターネット上で行なう診療方法です。 対面診療と組み合わせることなどを条件に、一部保険適用で行なうことができる、 厚生労働省が認めた正規の診察方法です。

# オンライン診療を受けられる条件

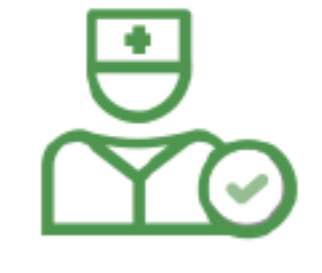

✔ 主治医の許可 を得ている

- 
- ✔スマートフォンを 持っている

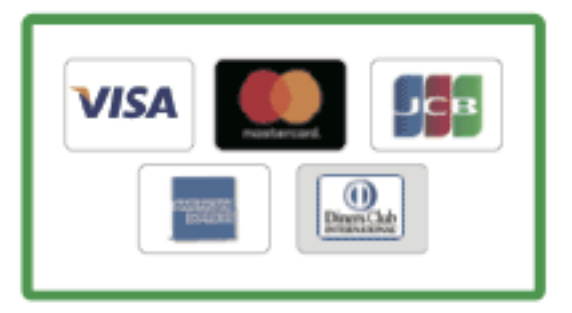

◆クレジットカードを 持っている

# 利用料金

アプリ利用料:診察1回につき330円(税込)

※アプリを利用した受診の際にかかる費用です。

# \オンライン診療をはじめよう/

# クロンを使ったオンライン診療のながれ

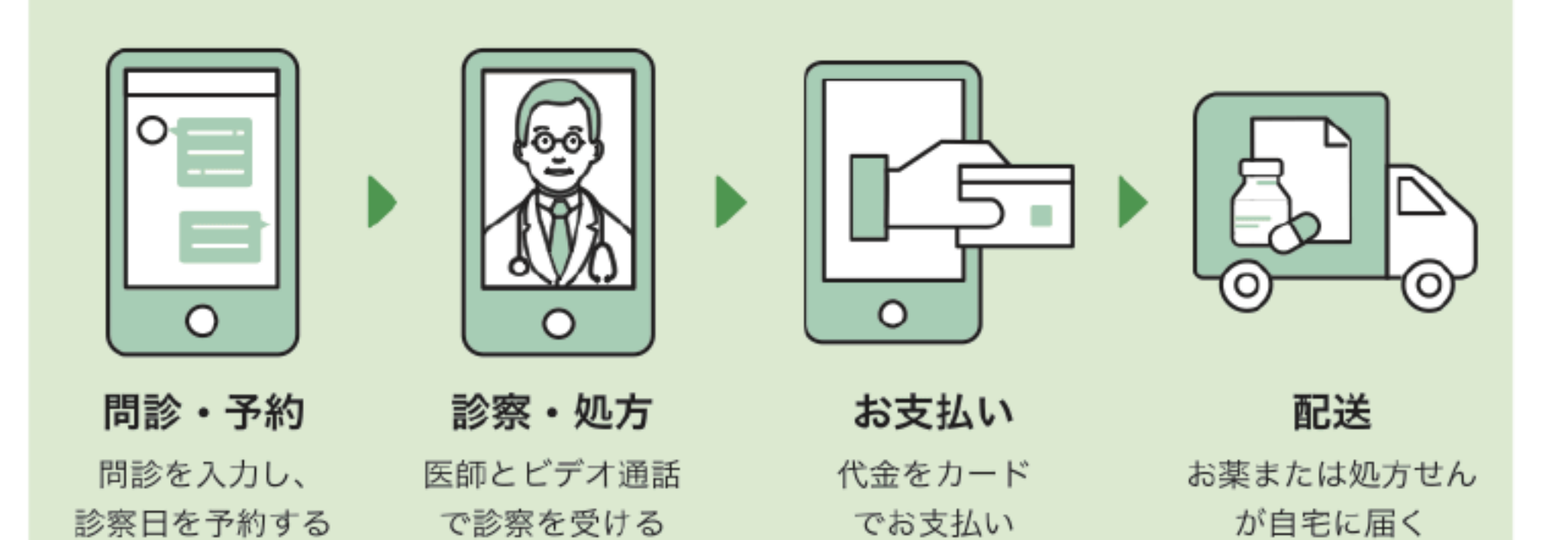

※イラスト画像はイメージです。

### 個人情報などのセキュリティ対策は万全です。

オンライン診療サービス「クロン」を運営する株式会社 MICIN は、 情報セキュリティに関する国際標準規格「ISO27001」の認証を 取得しています。

また、「クロン」は国が定める医療情報安全管理関連ガイドライン に準拠して開発・構築されています。

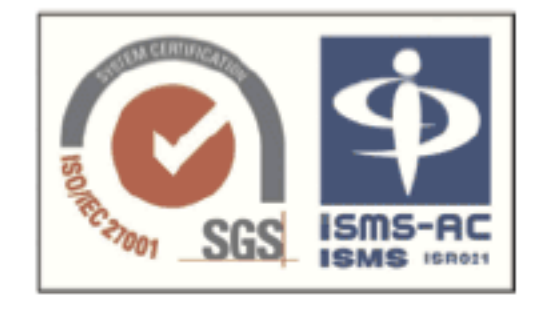

# クロンに関するお問い合わせ

# **■** support@curon.co

(対応時間:平日10:00~18:00)

開発·運営:株式会社 MICIN 東京都千代田区大手町 2-6-2 日本ビル 13F

# ♡ ロンのはじめかた

□ 操作手順

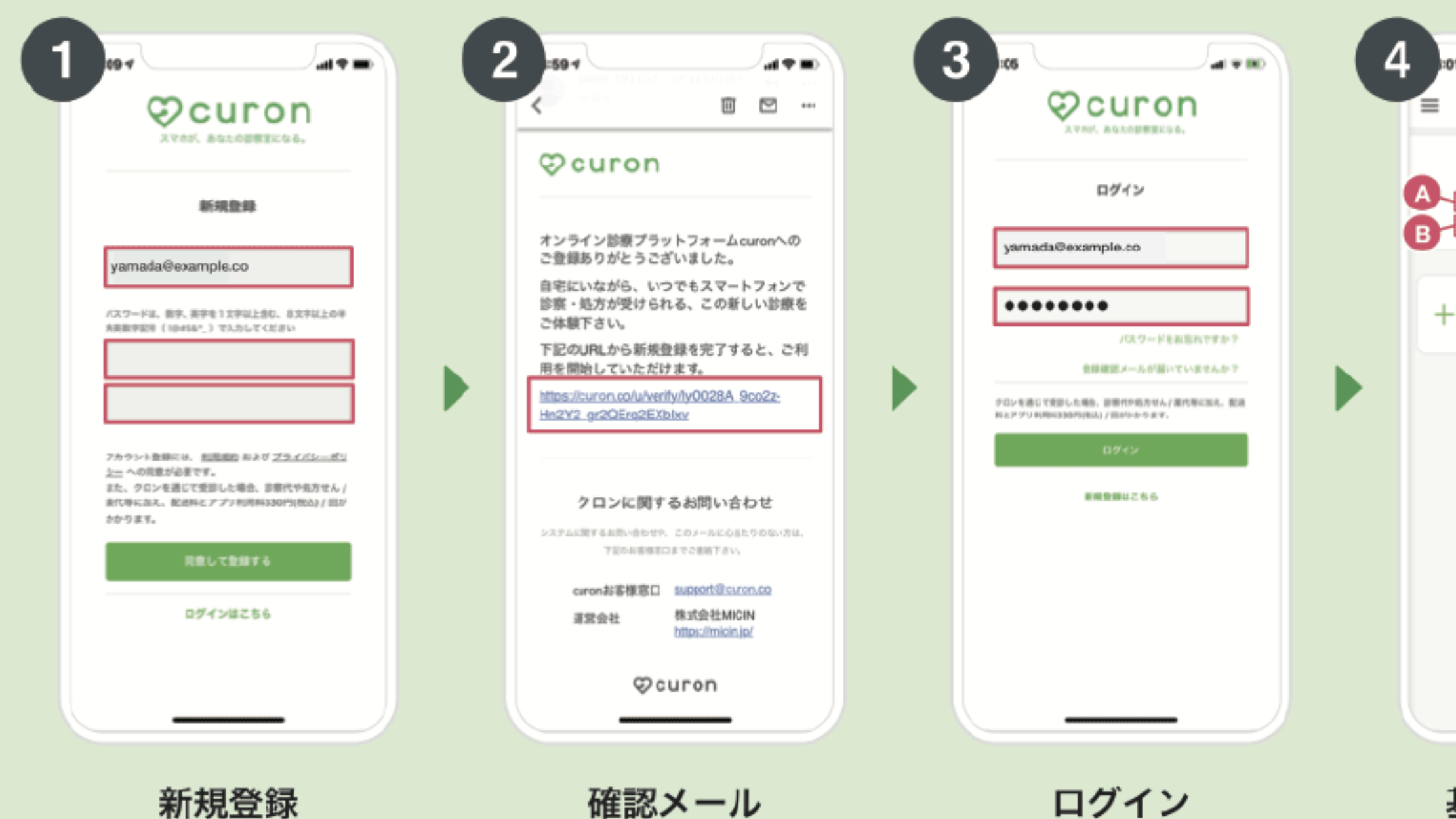

新規豆琢

アプリを立ち上げて、ク ロンを利用するための メールアドレスとパス ワードを登録します。

帷祕スール

登録したメールアドレス に確認メールが届きます。 本文の URL を押して本人 認証を完了します。

クロンアプリに戻り、登 録したメールアドレスと パスワードを入力してロ グインします。

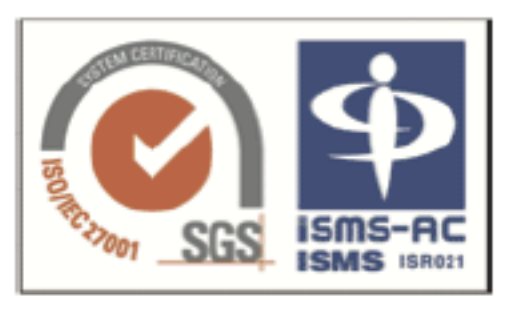

個人情報やカード情報などセキュリティ対策は万全 の体制で整備しておりますのでご安心ください。

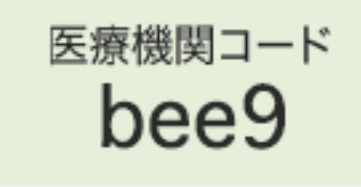

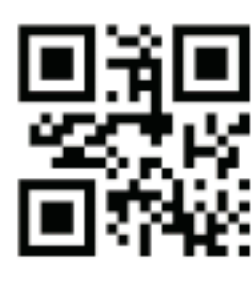

医療機関を登録する際にこ ちらを入力してください。

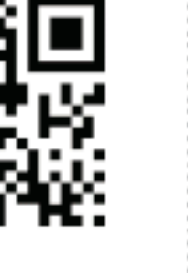

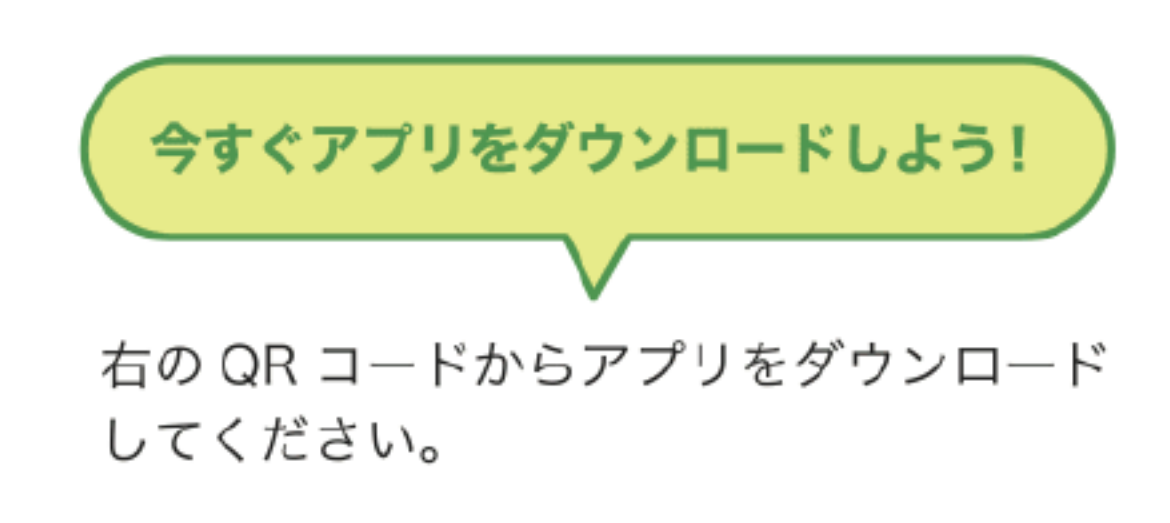

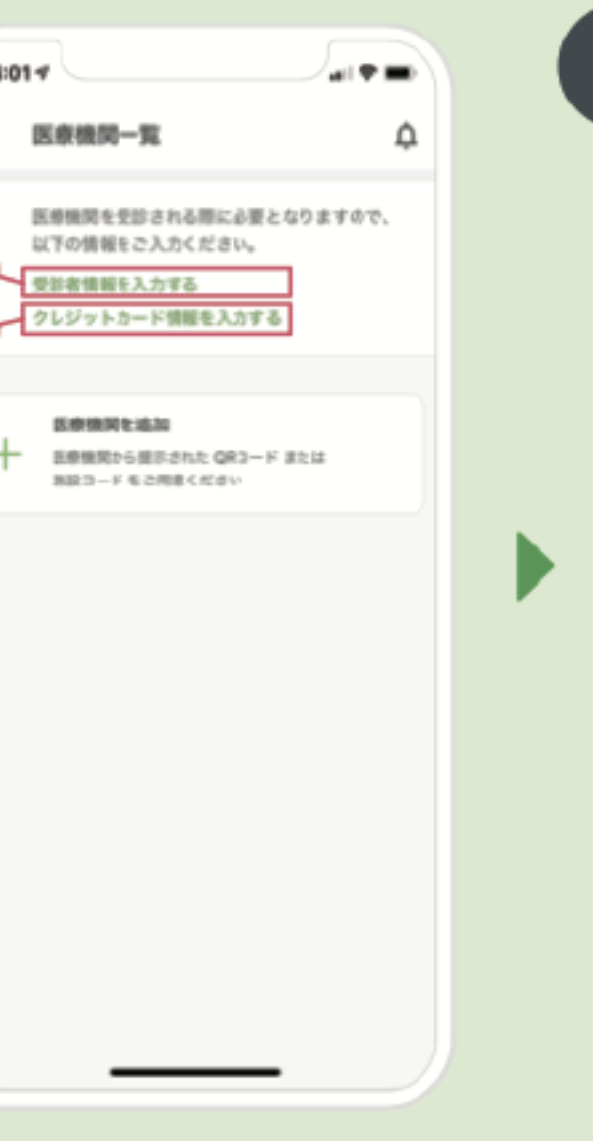

# 基本情報の登録 △お名前・住所・連絡先 **Bクレジットカード** を登録します。

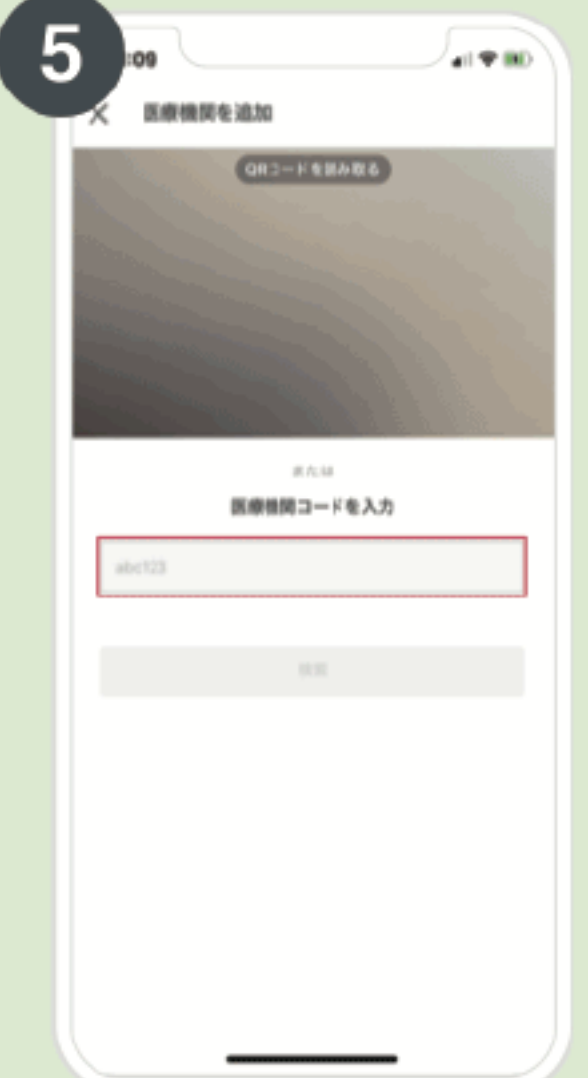

### 医療機関の登録

医療機関コードを入力し、 利用規約に同意して、受 診希望を伝えます。

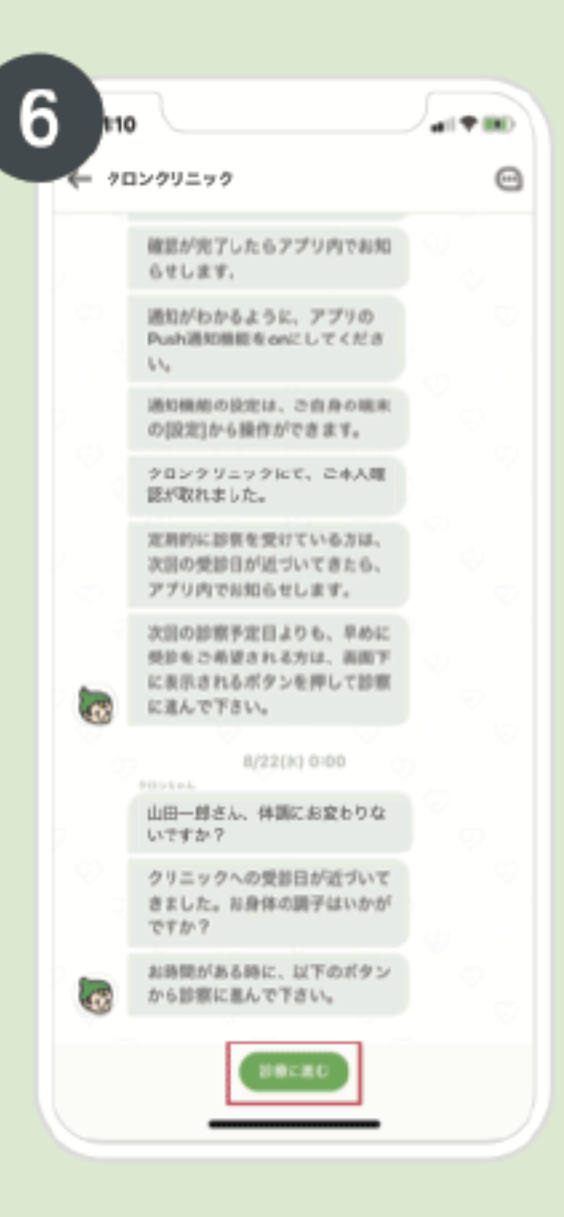

P

# 利用開始

医療機関側で本人確認が 済むと準備が完了。「診察 に進む」を押してくださ い。

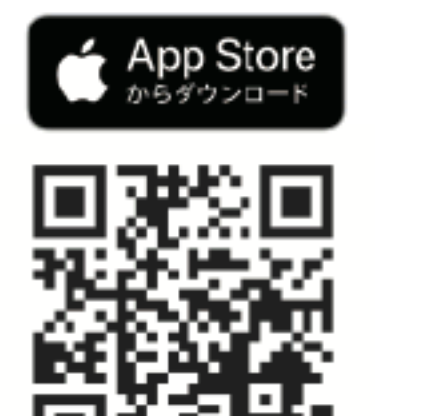

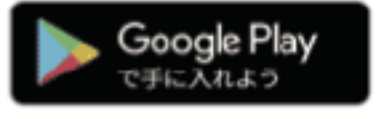

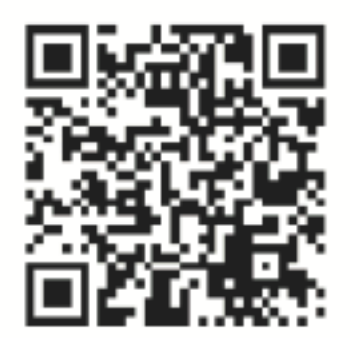